# **CA Application Performance Management**

# for IBM WebSphere Application Server for z/0S 안내서 릴리스 9.5

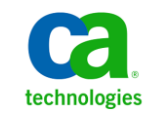

포함된 도움말 시스템 및 전자적으로 배포된 매체를 포함하는 이 문서(이하 "문서")는 정보 제공의 목적으로만 제공되며 CA 에 의해 언제든 변경 또는 취소될 수 있습니다.

CA 의 사전 서면 동의 없이 본건 문서의 전체 혹은 일부를 복사, 전송, 재생, 공개, 수정 또는 복제할 수 없습니다. 이 문서는 CA 의 기밀 및 독점 정보이며, 귀하는 이 문서를 공개하거나 다음에 의해 허용된 경우를 제외한 다른 용도로 사용할 수 없습니다: (i) 귀하가 이 문서와 관련된 CA 소프트웨어를 사용함에 있어 귀하와 CA 사이에 별도 동의가 있는 경우, 또는 (ii) 귀하와 CA 사이에 별도 기밀 유지 동의가 있는 경우.

상기 사항에도 불구하고, 본건 문서에 기술된 라이선스가 있는 사용자는 귀하 및 귀하 직원들의 해당 소프트웨어와 관련된 내부적인 사용을 위해 합당한 수의 문서 복사본을 인쇄 또는 제작할 수 있습니다. 단, 이 경우 각 복사본에는 전체 CA 저작권 정보와 범례가 첨부되어야 합니다.

본건 문서의 사본 인쇄 또는 제작 권한은 해당 소프트웨어의 라이선스가 전체 효력을 가지고 유효한 상태를 유지하는 기간으로 제한됩니다. 어떤 사유로 인해 라이선스가 종료되는 경우, 귀하는 서면으로 문서의 전체 또는 일부 복사본이 CA 에 반환되거나 파기되었음을 입증할 책임이 있습니다.

CA 는 관련법의 허용 범위 내에서, 상품성에 대한 묵시적 보증, 특정 목적에 대한 적합성 또는 권리 위반 보호를 비롯하여(이에 제한되지 않음) 어떤 종류의 보증 없이 본 문서를 "있는 그대로" 제공합니다. CA 는 본 시스템의 사용으로 인해 발생되는 직, 간접 손실이나 손해(수익의 손실, 사업 중단, 영업권 또는 데이터 손실 포함)에 대해서는 (상기 손실이나 손해에 대해 사전에 명시적으로 통지를 받은 경우라 하더라도) 귀하나 제 3 자에게 책임을 지지 않습니다.

본건 문서에 언급된 모든 소프트웨어 제품의 사용 조건은 해당 라이선스 계약을 따르며 어떠한 경우에도 이 문서에서 언급된 조건에 의해 라이선스 계약이 수정되지 않습니다.

본 문서는 CA 에서 제작되었습니다.

본 시스템은 "제한적 권리"와 함께 제공됩니다. 미합중국 정부에 의한 사용, 복제 또는 공개는 연방조달규정(FAR) 제 12.212 조, 제 52.227-14 조, 제 52.227-19(c)(1)호 - 제(2)호 및 국방연방구매규정(DFARS) 제 252.227-7014(b)(3)호 또는 해당하는 경우 후속 조항에 명시된 제한 사항을 따릅니다.

Copyright © 2013 CA. All rights reserved. 본 시스템에서 언급된 모든 상표, 상호, 서비스 표시 및 로고는 각 해당 회사의 소유입니다.

# **CA Technologies** 제품 참조

이 문서에서는 다음과 같은 CA Technologies 제품과 기능을 참조합니다.

- CA Application Performance Management (CA APM)
- CA Application Performance Management ChangeDetector(CA APM ChangeDetector)
- CA Application Performance Management ErrorDetector(CA APM ErrorDetector)
- CA Application Performance Management for CA Database Performance(CA APM for CA Database Performance)
- CA Application Performance Management for CA SiteMinder<sup>®</sup> (CA APM for CA SiteMinder®)
- CA Application Performance Management for CA SiteMinder<sup>®</sup>Application Server Agents(CA APM for CA SiteMinder® ASA)
- CA Application Performance Management for IBM CICS Transaction Gateway(CA APM for IBM CICS Transaction Gateway)
- CA Application Performance Management for IBM WebSphere Application Server(CA APM for IBM WebSphere Application Server)
- CA Application Performance Management for IBM WebSphere Distributed Environments(CA APM for IBM WebSphere Distributed Environments)
- CA Application Performance Management for IBM WebSphere MQ(CA APM for IBM WebSphere MQ)
- CA Application Performance Management for IBM WebSphere Portal(CA APM for IBM WebSphere Portal)
- CA Application Performance Management for IBM WebSphere Process Server(CA APM for IBM WebSphere Process Server)
- CA Application Performance Management for IBM z/OS<sup>®</sup> (CA APM for IBM z/OS®)
- CA Application Performance Management for Microsoft SharePoint(CA APM for Microsoft SharePoint)
- CA Application Performance Management for Oracle Databases(CA APM for Oracle Databases)
- CA Application Performance Management for Oracle Service Bus(CA APM for Oracle Service Bus)
- CA Application Performance Management for Oracle WebLogic Portal(CA APM for Oracle WebLogic Portal)
- CA Application Performance Management for Oracle WebLogic Server(CA APM for Oracle WebLogic Server)
- CA Application Performance Management for SOA(CA APM for SOA)
- CA Application Performance Management for TIBCO BusinessWorks(CA APM for TIBCO BusinessWorks)
- CA Application Performance Management for TIBCO Enterprise Message Service(CA APM for TIBCO Enterprise Message Service)
- CA Application Performance Management for Web Servers(CA APM for Web Servers)
- CA Application Performance Management for webMethods Broker(CA APM for webMethods Broker)
- CA Application Performance Management for webMethods Integration Server(CA APM for webMethods Integration Server)
- CA Application Performance Management Integration for CA CMDB(CA APM Integration for CA CMDB)
- CA Application Performance Management Integration for CA NSM(CA APM Integration for CA NSM)
- CA Application Performance Management LeakHunter(CA APM LeakHunter)
- CA Application Performance Management Transaction Generator(CA APM TG)
- CA Cross-Enterprise Application Performance Management
- CA Customer Experience Manager(CA CEM)
- CA Embedded Entitlements Manager(CA EEM)
- CA eHealth® Performance Manager(CA eHealth)
- CA Insight<sup>™</sup> Database Performance Monitor for DB2 for z/OS®
- CA Introscope<sup>®</sup>
- CA SiteMinder<sup>®</sup>
- CA Spectrum<sup>®</sup> Infrastructure Manager(CA Spectrum)
- CA SYSVIEW® Performance Management(CA SYSVIEW)

# **CA** 에 문의

## 기술 지원팀에 문의

온라인 기술 지원 및 지사 목록, 기본 서비스 시간, 전화 번호에 대해서는 <http://www.ca.com/worldwide>에서 기술 지원팀에 문의하십시오.

# 목차

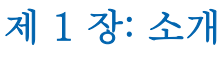

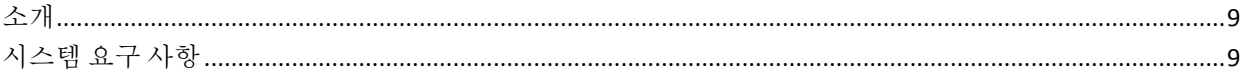

## 제 2 장: 확장 설치

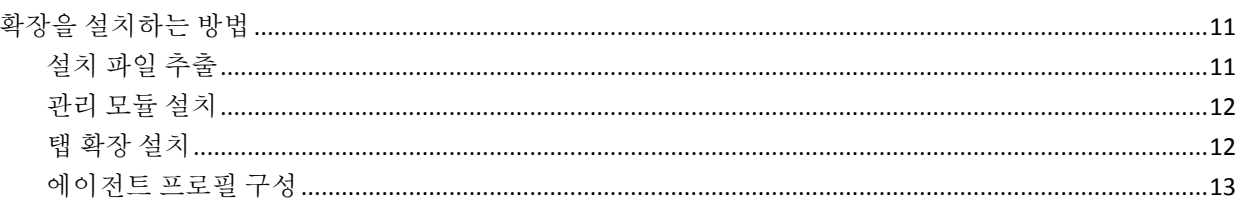

## 제 3 장: 확장사용

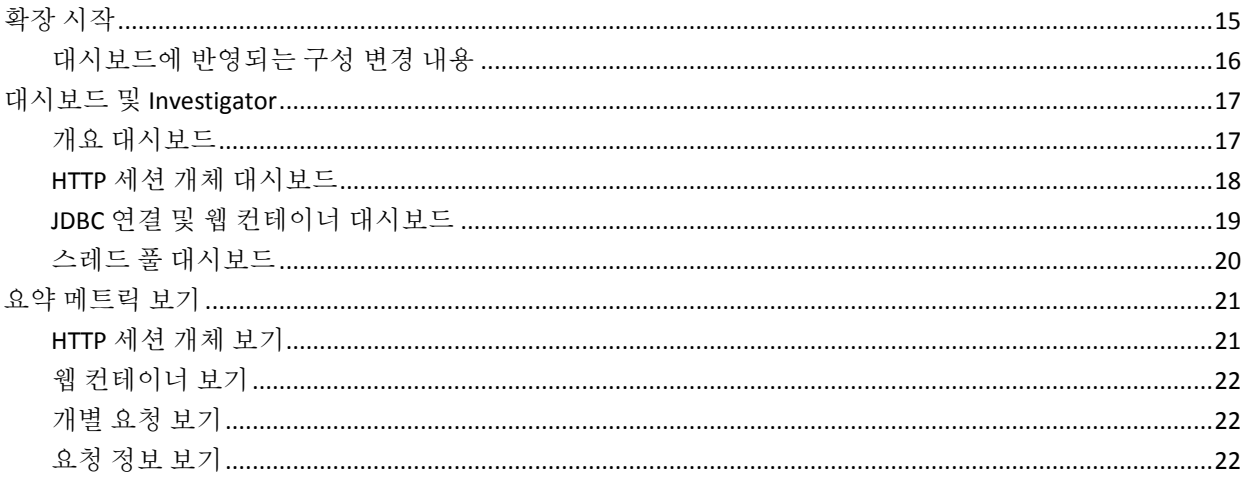

## 부록 A: 메트릭

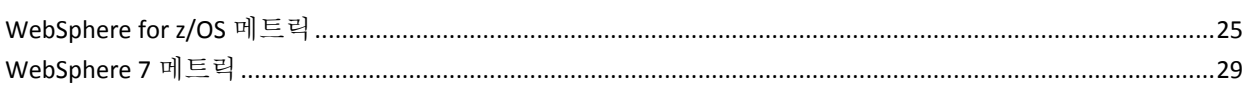

# 부록 B: 질문과 대답

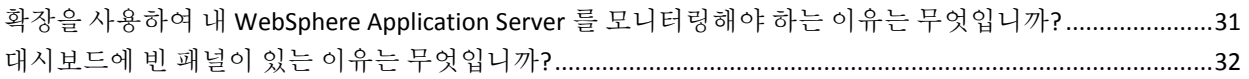

25

31

9

11

15

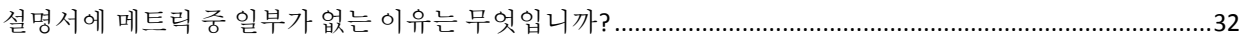

# <span id="page-8-0"></span>제 1 장: 소개

이 섹션은 다음 항목을 포함하고 있습니다.

[소개](#page-8-1) (페이지 9) [시스템](#page-8-2) 요구 사항 (페이지 9)

# <span id="page-8-1"></span>소개

확장을 사용하면 CA Introscope 관리자가 z/OS 에서 IBM WebSphere Application Server 의 건전성과 성능을 모니터링할 수 있습니다.

확장은 .PBD 파일을 사용하여 사용자의 WebSphere .JAR 파일에 사용자 지정 추적 프로그램을 추가합니다. 미리 구성된 대시보드와 경고를 사용하면 WebSphere 환경에서 다음과 같은 성능 메트릭을 모니터링할 수 있습니다.

- 시스템 건전성
- HTTP 세션 개체(WebSphere Application Server 관련)
- JDBC 연결 풀(WebSphere Application Server 관련)
- 웹컨테이너(WebSphere Application Server 관련)

# <span id="page-8-2"></span>시스템 요구 사항

지원되는 확장 버전은 *Compatibility Guide*(호환성 안내서)의 "APM Extensions"(APM 확장) 단원을 참조하십시오.

참고: **CA Introscope® 9.0.5** 에 해당 **--** 확장의 일본어 버전은 CA Introscope® 9.0.5 에서만 작동합니다.

# <span id="page-10-0"></span>제 2 장: 확장 설치

이 섹션은 다음 항목을 포함하고 있습니다.

확장을 [설치하는](#page-10-1) 방법 (페이지 11)

# <span id="page-10-1"></span>확장을 설치하는 방법

확장을 설치하려면 다음 단계를 수행해야 합니다.

- 1. 설치 파일을 [추출합니다](#page-10-2). (페이지 11)
- 2. 관리 모듈을 [설치합니다](#page-11-0) (페이지 12).
- 3. 탭 확장을 [설치합니다](#page-11-1) (페이지 12).
- 4. 에이전트 프로필을 [구성합니다](#page-12-0) (페이지 13).

## <span id="page-10-2"></span>설치 파일 추출

IBM WebSphere for z/OS 용 확장에는 다음과 같은 설치 패키지 아카이브가 포함되어 있습니다.

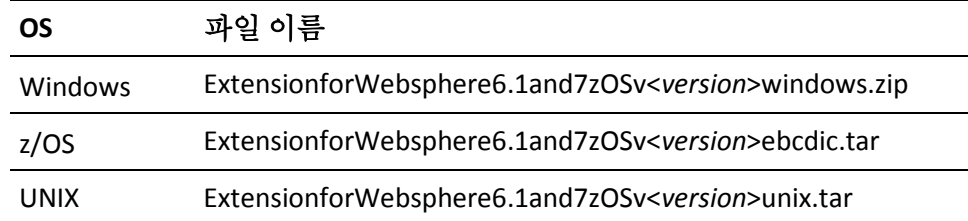

파일 이름에서 *<version>*은 IBM WebSphere for z/OS 용 확장의 버전입니다.

시스템에 적합한 IBM WebSphere for z/OS용 확장 아카이브를 추출하십시오.

중요**!** FTP ASCII 모드를 사용하여 .TAR 설치 관리자나 관련 파일을 z/OS 플랫폼으로 전송하면 파일이 손상됩니다.

아카이브에 다음과 같은 파일이 포함되어 있습니다.

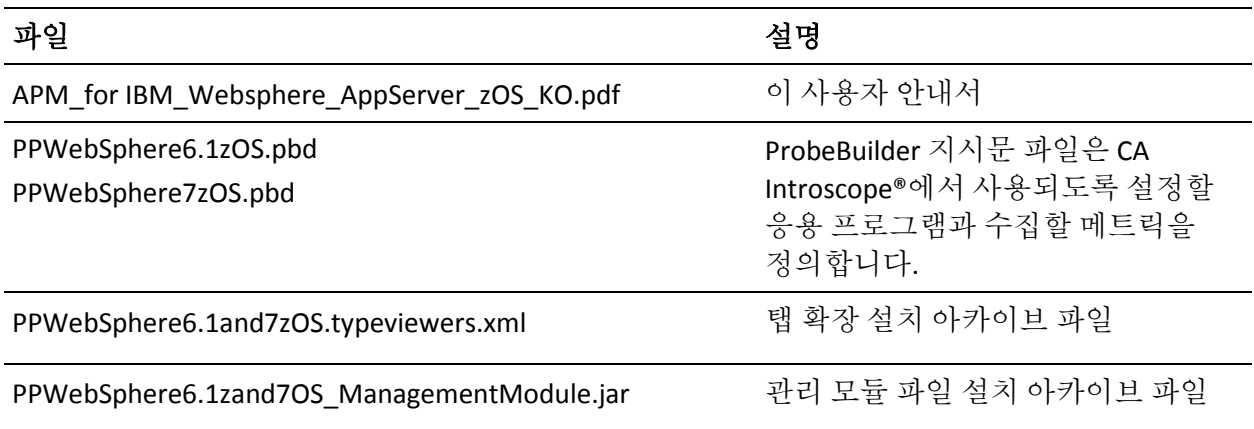

## <span id="page-11-0"></span>관리 모듈 설치

확장에 대한 모니터링 구성 정보를 CA Introscope®에 제공하려면 관리 모듈을 설치하십시오.

## 다음 단계를 수행하십시오**.**

- 1. Enterprise Manager 를 종료합니다.
- 2. 추출한 설치 아카이브 파일(PPWebSphere6.1and7zOS\_ManagementModule.jar)을 다음과 같은 Enterprise Manager 관리 모듈 디렉터리에 복사합니다. <*Introscope home>*\config\modules

## <span id="page-11-1"></span>탭 확장 설치

다양한 뷰에 대한 지원을 제공하려면 탭 확장을 설치하십시오.

## 다음 단계를 수행하십시오**.**

- 1. xmltv 디렉터리가 있는지 확인합니다. xmltv 디렉터리가 없으면 생성합니다.
- 2. 추출한 설치 아카이브 파일(PPWebSphere6.1and7zOS.typeviewers.xml)을 다음 CA Introscope® 디렉터리에 복사합니다. <*Introscope home*>/ext/xmltv

## <span id="page-12-0"></span>에이전트 프로필 구성

확장에 대한 데이터를 수집하려면 CA Introscope 에이전트 프로필을 구성하십시오.

## 다음 단계를 수행하십시오**.**

- 1. WebSphere 서버를 중지합니다.
- 2. 사용 중인 버전의 WebSphere 에 해당하는 .PBD 파일을 \wily 디렉터리에 복사합니다. 예를 들어 PPWebSphere7zOS.pbd 는 WebSphere 7.0 에 해당합니다.
- 3. 관련 .PBD 파일 이름을 IntroscopeAgent.profile 파일의 Introscope.autoprobe.directives 매개 변수에 추가합니다.

예제:

Introscope.autoprobe.directives=websphere-typical.pbd, PPWebSphere7zOS.pbd

중요**!** Introscope 8.0~9.5에서 WebSphere 6.1 또는 7.0을 사용하고 있으면 websphere-full.pbl 및 websphere-typical.pbl 파일에서 ws70x.pbd 파일 항목을 주석 처리하십시오. 그렇지 않으면 CA Introscope®가 WebSphere 에 필요한 중요 파일을 건너뛰고 WebSphere 6.1 또는 7.0 에 대한 "WebSphere|Managed JDBC Connections(관리되는 JDBC 연결)" 메트릭을 표시하지 않습니다.

4. WebSphere 서버를 다시 시작합니다.

# <span id="page-14-0"></span>제 3 장: 확장 사용

이 장에서는 IBM WebSphere 용 확장을 사용하는 방법에 대해 간략하게 설명합니다.

이 섹션은 다음 항목을 포함하고 있습니다.

[확장](#page-14-1) 시작 (페이지 15) 대시보드 및 [Investigator](#page-16-0) (페이지 17) 요약 [메트릭](#page-20-0) 보기 (페이지 21)

# <span id="page-14-1"></span>확장 시작

확장을 시작하고 이를 사용하여 메트릭과 대시보드를 보십시오.

### 다음 단계를 수행하십시오**.**

- 1. WebSphere 를 시작합니다.
- 2. Enterprise Manager 및 Workstation 을 시작합니다.
- 3. Workstation 에 로그인합니다.
- 4. Investigator 창으로 이동합니다.

WebSphere 노드 아래에 WebSphere 서버 관련 메트릭이 나타납니다. 확장에서 수집할 수 있는 다양한 메트릭이 나타납니다. 사용자의 응용 프로그램에서 사용하는 WebSphere 리소스에 따라 사용자 고유 환경에 이러한 메트릭의 하위 집합이 나타납니다.

5. 콘솔을 엽니다.

확장은 WebSphere 성능 메트릭을 표시하는 미리 구성된 다양한 대시보드를 제공합니다. 표시되는 메트릭은 사용자의 응용 프로그램에서 사용하는 WebSphere 리소스에 따라 달라지므로, 사용자 환경에는 이러한 메트릭의 하위 집합이 나타납니다.

## <span id="page-15-0"></span>대시보드에 반영되는 구성 변경 내용

확장 대시보드는 구성 변경 내용의 효과에 대한 실시간 피드백을 제공합니다. 대시보드의 일부 메트릭을 WebSphere 구성 매개 변수에 매핑하려면 다음 섹션을 사용하십시오. WebSphere Admin 콘솔을 사용하여 WebSphere 구성 매개 변수를 수정할 수 있습니다.

참고: WebSphere 를 조정할 때 이 표의 정보를 일반 지침으로 사용하십시오. WebSphere 환경을 정밀하게 조정하려면 CA Technologies 전문 서비스에 문의하십시오.

다음 항목은 대시보드 그래프와 관련 메트릭입니다.

### **JDBC** 연결 풀 응답 시간

이 값이 증가하여 상당한 주의 또는 문제(빨간색) 영역이 생성되는 경우 HTTP 서버 JDBC 연결 풀의 크기를 변경해 보십시오. WebSphere Application Server 가 더 많은 동시 JDBC 요청을 처리할 수 있게 하려면 "WebSphere Admin" 콘솔을 사용하십시오.

#### 라이브 **HTTP** 세션

사용자의 응용 프로그램 서버에서 서비스를 제공하는 활성 사용자 세션의 수에 대한 자세한 정보를 제공합니다. 처리량을 높이려면 메모리 또는 사용 가능한 CPU 를 늘리는 것을 고려해 보십시오.

#### 검사되지 않은 **HTTP** 세션 집계

응용 프로그램 서버에 의해 사용자 세션이 무효화(로그아웃)되면 이 그래프가 증가합니다.

#### 만료된 **HTTP** 세션 집계

응용 프로그램 서버에서 사용자 세션의 시간이 초과되면 이 그래프가 증가합니다.

IBM WebSphere for z/OS 용 확장의 대시보드에 표시되는 많은 성능 메트릭에는 기본 주의/위험 경고 임계값이 설정되어 있습니다. 이러한 경고 및 임계값을 환경에 맞게 사용자 지정하는 방법에 대한 자세한 내용은 *CA APM Workstation* 사용자 안내서를 참조하십시오.

## <span id="page-16-0"></span>대시보드 및 **Investigator**

모든 확장 대시보드는 WebSphere<*version*>으로 시작합니다. 이러한 이름 지정 방식을 통해 CA Introscope®에 이미 설치되어 있는 다른 관리 모듈 대시보드와 구분할 수 있습니다.

확장의 대시보드에는 모니터링되는 특정 WebSphere 성능 메트릭을 표시하는 시각적 요소(경고, 그래프 등)가 포함됩니다.

경고는 미리 정의된 임계값을 초과한 메트릭을 시각적으로 나타냅니다. 그래프는 시간에 따른 메트릭 값을 표시합니다. 주의 및 위험 임계값 수준이 트리거되면 경고가 발생합니다.

## <span id="page-16-1"></span>개요 대시보드

WebSphereX - 개요 대시보드는 최상위 대시보드이며 WebSphere 플랫폼의 개괄적인 상태를 표시합니다. 이 대시보드에는 WebSphere 리소스가 다음 세 가지 주요 범주로 그룹화되어 있습니다.

- HTTP 세션 개체 수
- JDBC 연결 풀 응답 시간
- 웹 컨테이너 서비스 응답 시간

"개요" 대시보드에서 빨간색으로 바뀐 경고는 경고를 트리거한 특정 메트릭으로 드릴다운할 수 있음을 나타냅니다. 스크린샷 다음에 나오는 목록에는 대시보드 그래프 레이블과 해당 WebSphere 성능 메트릭이 포함되어 있습니다.

다음 항목은 대시보드 그래프와 관련 메트릭입니다.

#### **HTTP** 세션 개체 수

WebSphere|HTTPSession Objects(HTTP 세션 개체):Live HTTP Sessions Count(라이브 HTTP 세션 수)

### **JDBC** 연결 풀 응답 시간

WebSphere|Managed JDBC Connections(관리되는 JDBC 연결)|Connection Request(연결 요청): Average Response Time (ms)(평균 응답 시간(ms))

## 웹 컨테이너 서비스 응답 시간

WebSphere|Web Container(웹 컨테이너): Average Service Request Time (ms)(평균 서비스 요청 시간(ms))

"웹 컨테이너 서비스 응답 시간"과 "평균 서비스 요청 시간"은 동일한 메트릭을 나타냅니다.

## <span id="page-17-0"></span>**HTTP** 세션 개체 대시보드

HTTP 세션 개체 대시보드에는 HTTP 세션 트래픽 및 영구 세션과 관련된 집계 및 평균 메트릭 데이터가 그래픽으로 표시됩니다.

다음 항목은 대시보드 그래프와 관련 WebSphere 성능 메트릭입니다.

## 활성 **HTTP** 세션

WebSphere|HTTPSession Objects(HTTP 세션 개체):Live HTTP Sessions Count(라이브 HTTP 세션 수)

### **Aggregate HTTP Sessions(JDBC** 세션 집계**)**

WebSphere|HTTPSession Objects(HTTP 세션 개체):Aggregate Active HTTP Session Count(활성 HTTP 세션 수 집계)

## 검사되지 않은 **HTTP** 세션 집계

WebSphere|HTTPSession Objects(HTTP 세션 개체):Aggregate Invalidated HTTP Session Count(검사되지 않은 HTTP 세션 수 집계)

## 만료된 **HTTP** 세션 집계

WebSphere|HTTPSession Objects(HTTP 세션 개체):Aggregate Timed Out HTTP Session Count(만료된 HTTP 세션 수 집계)

## 평균 **JDBC** 연결 가져오기 시간

WebSphere|HTTPSession Objects(HTTP 세션 개체)|Get JDBC Connection(JDBC 연결 가져오기):Average Response Time (ms)(평균 응답 시간(ms))

## 평균 지속 세션 시간

WebSphere|HTTPSession Objects(HTTP 세션 개체)|Get JDBC Connection and Persist Session(JDBC 연결 및 지속 세션 가져오기)|Average Response Time (ms)(평균 응답 시간(ms))

## 평균 읽기 세션 시간

WebSphere|HTTPSession Objects(HTTP 세션 개체)|Get JDBC Connection and Read Sessions(JDBC 연결 및 읽기 세션 가져오기)|Average Response Time (ms)(평균 응답 시간(ms))

## 읽기 캐시 적중

WebSphere|Persistent HTTP Session Objects(영구 HTTP 세션 개체)|Persistent Session Read Cache(영구 세션 읽기 캐시):Aggregate Count(집계 수)

## <span id="page-18-0"></span>**JDBC** 연결 및 웹 컨테이너 대시보드

JDBC 연결 및 웹 컨테이너 대시보드에는 관리되는 JDBC 연결 리소스 및 웹 컨테이너와 관련된 집계 및 평균 메트릭 데이터가 그래픽으로 표시됩니다.

다음 항목은 대시보드 그래프와 관련 WebSphere 성능 메트릭입니다.

### 간격당 **JDBC** 연결 시도

WebSphere|Managed JDBC Connections(관리되는 DBMS 연결)|Connection Request(연결 요청):Responses Per Interval(간격당 응답 수)

## 사용된 **JDBC** 연결 수 집계

WebSphere|Managed JDBC Connections(관리되는 DBMS 연결):Aggregate Connections Opened/Closed Count(열린/종결된 연결 수 집계)

## 평균 연결 가져오기 시간

WebSphere|Managed JDBC Connections(관리되는 DBMS 연결)|Connection Request(연결 요청):Average Response Time (ms)(평균 응답 시간(ms))

## 평균 연결 종료 시간

WebSphere|Managed JDBC Connections(관리되는 DBMS 연결)|Connection Close(연결 종료):Average Response Time (ms)(평균 응답 시간(ms))

## 평균 서비스 응답 시간

WebSphere|Web Container(웹 컨테이너):Average Service Request Time (ms)(평균 서비스 요청 시간(ms))

참고: "평균 서비스 응답 시간"과 "평균 서비스 요청 시간"은 동일한 메트릭을 나타냅니다.

## 간격당 서비스 요청 수

WebSphere|Web Container(웹 컨테이너):Service Requests Per Interval(간격당 서비스 요청 수)

## 서블릿 예외 수

WebSphere|Web Container(웹 컨테이너):Servlet Exception Count(서블릿 예외 수)

## <span id="page-19-0"></span>스레드 풀 대시보드

스레드 풀 대시보드에는 두 가지 기본 WebSphere 내부 풀의 동작이 표시됩니다.

생성된 스레드 메트릭은 WebSphere 가 처리 중에 동적으로 생성한 스레드(z/OS 작업 제어 블록)의 총 수를 추적합니다.

삭제된 스레드 메트릭은 WebSphere 가 처리 중에 동적으로 삭제/해제한 스레드(z/OS 작업 제어 블록)의 총 수를 추적합니다.

관리되는 JDBC 연결 풀에는 간격당 JDBC 연결 요청 수와 WebSphere 가 데이터베이스에 대해 수행한 총 요청 집계가 표시됩니다. WebSphere 는 장바구니 데이터 등을 저장할 목적으로 데이터베이스를 사용하고 있는 HTTP 세션 개체를 처리하기 위해 내부적으로 관리되는 JDBC 세션을 사용합니다. 내부적으로 관리되는 JDBC 세션은 WebSphere 가 데이터베이스를 백업 저장소로 사용하는 컨테이너로 관리되는 동작(EJB)을 처리할 때도 사용됩니다.

다음 항목은 대시보드 그래프와 관련 WebSphere 성능 메트릭입니다.

## **WebSphere** 에서 생성된 스레드

WebSphere|Threads(스레드)|ThreadPool(스레드 풀):Thread Create(생성된 스레드)

## **WebSphere** 에 의해 삭제된 스레드

WebSphere|Threads(스레드)|ThreadPool(스레드 풀):Thread Destroy(삭제된 스레드)

## **Aggregate JDBC Sessions(JDBC** 세션 집계**)**

WebSphere|Managed JDBC Connections(관리되는 DBMS 연결):Aggregate Connections Opened/Closed Count(열린/종결된 연결 수 집계)

# <span id="page-20-0"></span>요약 메트릭 보기

요약 메트릭을 보려면 Investigator 트리에서 다음 WebSphere 노드를 선택하십시오.

확장에 요약 메트릭의 집계 탭이 표시됩니다.

- HTTP 세션 개체
- 웹 컨테이너
- 서블릿

## <span id="page-20-1"></span>**HTTP** 세션 개체 보기

WebSphere HTTP 세션 개체 정보를 보려면 Investigator 트리에서 WebSphere HTTP 세션 개체 노드를 선택하십시오.

Investigator 에 HTTP 세션 개체 탭 뷰가 표시됩니다.

HTTP 세션 탭 뷰에는 다음을 그래픽으로 표시하는 Aggregate Active HTTP Sessions Count(활성 HTTP 세션 수 집계) 탭이 포함되어 있습니다.

- 활성 HTTP 세션 수 집계
- 간격당 새 HTTP 세션 수
- 검사되지 않은 HTTP 세션 수 집계
- 만료된 HTTP 세션 수 집계

## <span id="page-21-0"></span>웹 컨테이너 보기

웹 컨테이너 정보를 보려면 Investigator 트리에서 WebSphere Web Container(WebSphere 웹 컨테이너) 노드를 선택하십시오.

Investigator 에 Web Container(웹 컨테이너) 탭 뷰가 표시됩니다.

Web Container(웹 컨테이너) 탭 뷰에는 다음을 그래픽으로 표시하는 Aggregate Requests Graphical Summary(요청 집계 그래픽 요약) 탭이 포함되어 있습니다.

- 요청 집계
- 간격당 서비스 요청 수
- 평균 서비스 요청 시간(ms)

## <span id="page-21-1"></span>개별 요청 보기

개별 요청을 보려면 Investigator 트리에서 WebSphere Individual Requests(WebSphere 개별 요청) 노드를 선택하십시오.

Investigator 에 Individual Requests(개별 요청) 탭 뷰가 표시됩니다.

Individual Requests(개별 요청) 탭 뷰에는 웹 컨테이너 요청의 요약 표를 표시하는 Aggregate Requests Tabular Summary(요청 표 요약 집계) 탭이 포함되어 있습니다.

## <span id="page-21-2"></span>요청 정보 보기

요청 세부 정보를 보려면 Investigator 트리에서 WebSphere Request Details(WebSphere 요청 세부 정보) 노드를 선택하십시오.

Investigator 에 Request Details(요청 세부 정보) 탭 뷰가 표시됩니다.

Request Details(요청 세부 정보) 탭 뷰에는 다음이 포함되어 있습니다.

- 각 서블릿 또는 EJB 에 대한 웹 컨테이너 요청 세부 정보 보기
- 요청 집계의 그래픽 표현
- 간격당 응답 수
- 전체 평균 응답 시간

# <span id="page-24-0"></span>부록 A: 메트릭

이 섹션은 다음 항목을 포함하고 있습니다.

[WebSphere for z/OS](#page-24-1) 메트릭 (페이지 25) [WebSphere 7](#page-28-0) 메트릭 (페이지 29)

## <span id="page-24-1"></span>**WebSphere for z/OS** 메트릭

WebSphere for z/OS 에서 사용 가능한 메트릭은 다음과 같습니다.

**WebSphere|HTTPSession Objects(HTTP** 세션 개체**):Aggregate Active HTTP Sessions Count(**활성 **HTTP** 세션 수 집계**)**

처리된 모든 활성 HTTP 세션 개체의 집계

**WebSphere|HTTPSession Objects(HTTP** 세션 개체**):Aggregate Invalidated HTTP Sessions Count(**검사되지 않은 **HTTP** 세션 수 집계**)**

모든 로그아웃 및 무효화된 사용자 HTTP 세션 개체의 집계

**WebSphere|HTTPSession Objects(HTTP** 세션 개체**):Aggregate Live HTTP Sessions Count(**라이브 **HTTP** 세션 수 집계**)**

시스템에서 큐에 저장하고 처리하는 모든 HTTP 세션 개체의 집계

**WebSphere|HTTPSession Objects(HTTP** 세션 개체**):Aggregate Read External Session Data Count(**외부 세션 데이터 읽기 수 집계**)**

HTTP 세션 개체를 다시 읽는 모든 읽기의 집계

**WebSphere|HTTPSession Objects(HTTP** 세션 개체**):Aggregate Timed Out HTTP Sessions Count(**만료된 **HTTP** 세션 수 집계**)**

만료된 사용자 HTTP 세션 개체의 집계

**WebSphere|HTTPSession Objects(HTTP** 세션 개체**):Aggregate Write External Session Data Count(**외부 세션 데이터 쓰기 수 집계**)**

HTTP 세션 개체를 쓰는 모든 쓰기의 집계

### **WebSphere|HTTPSession Objects(HTTP** 세션 개체**):Average Response Time(**평균 응답 시간**)**

HTTP 세션 개체에 대한 평균 응답 시간

**WebSphere|HTTPSession Objects(HTTP** 세션 개체**):Concurrent Invocations(**동시 호출**)**

동시 호출의 합계

**WebSphere|HTTPSession Objects(HTTP** 세션 개체**):Live HTTP Sessions Count(**라이브 **HTTP** 세션 수**)**

시스템에서 현재 큐에 저장된 HTTP 세션 데이터 개체의 수

**WebSphere|HTTPSession Objects(HTTP** 세션 개체**):New HTTP Sessions Count Per Interval(**간격당 새 **HTTP** 세션 수**)**

마지막 시간 간격(15 초)에 생성된 새 HTTP 세션 개체의 수

**WebSphere|HTTPSession Objects(HTTP** 세션 개체**):New Invalidated HTTP Sessions Count Per Interval(**간격당 검사되지 않은 새 **HTTP** 세션 수**)**

마지막 시간 간격(15 초)에 검사되지 않은 HTTP 세션 개체의 수

**WebSphere|HTTPSession Objects(HTTP** 세션 개체**):New Timed Out HTTP Sessions Count Per Interval(**간격당 만료된 새 **HTTP** 세션 수**)**

마지막으로 보고된 간격에 만료된 HTTP 세션 개체의 수

**WebSphere|HTTPSession Objects(HTTP** 세션 개체**)|Get JDBC Connection(JDBC**  연결 가져오기**):Aggregate Count(**집계 수**)**

간격당 HTTP 세션 개체가 요청한 JDBC 연결 수의 집계

**WebSphere|HTTPSession Objects(HTTP** 세션 개체**)|Get JDBC Connection(JDBC**  연결 가져오기**):Average Response Time (ms)(**평균 응답 시간**(ms))**

JDBC 연결 가져오기를 시도하는 HTTP 세션 개체의 평균 응답 시간

**WebSphere|HTTPSession Objects(HTTP** 세션 개체**)|Get JDBC Connection(JDBC**  연결 가져오기**):Responses Per Interval(**간격당 응답 수**)**

간격당 JDBC 연결 응답의 수

**WebSphere|HTTPSession Objects(HTTP** 세션 개체**)|Get JDBC Connection and Persist Sessions(JDBC** 연결 및 지속 세션 가져오기**):Aggregate Count(**집계 수**)**

HTTP 세션 개체에 의한 지속 세션 요청의 집계 수

**WebSphere|HTTPSession Objects(HTTP** 세션 개체**)|Get JDBC Connection and Persist Sessions(JDBC** 연결 및 지속 세션 가져오기**):Average Response Time (ms)(**평균 응답 시간**(ms))**

관련 세션 개체를 지속하기 위해 JDBC 연결 가져오기를 시도하는 HTTP 세션 개체의 평균 응답 시간

**WebSphere|HTTPSession Objects(HTTP** 세션 개체**)|Get JDBC Connection and Persist Sessions(JDBC** 연결 및 지속 세션 가져오기**):Responses Per Interval(**간격당 응답 수**)**

간격당 지속 HTTP 세션 개체의 응답 수

**WebSphere|HTTPSession Objects(HTTP** 세션 개체**)|Get JDBC Connection and Read Sessions(JDBC** 연결 및 읽기 세션 가져오기**):Aggregate Count(**집계 수**)**

HTTP 세션 개체의 요청으로 인해 JDBC 백엔드 테이블에서 읽은 세션 개체의 집계 수

**WebSphere|HTTPSession Objects(HTTP** 세션 개체**)|Get JDBC Connection and Read Sessions(JDBC** 연결 및 읽기 세션 가져오기**):Average Response Time (ms)(**평균 응답 시간**(ms))**

JDBC 연결을 가져오고 지속 HTTP 세션 개체를 읽는 데 필요한 평균 시간

**WebSphere|HTTPSession Objects(HTTP** 세션 개체**)|Get JDBC Connection and Read Sessions(JDBC** 연결 및 읽기 세션 가져오기**):Responses Per Interval(**간격당 응답 수**)**

마지막 시간 간격 동안 JDBC 응답의 수

**WebSphere|Managed JDBC Connections(**관리되는 **JDBC** 연결**):Aggregate Connections Opened/Closed Count(**열린**/**종료된 연결 수 집계**)**

열기, 데이터 처리 및 닫기를 차례로 수행한 관리되는 JDBC 연결의 집계

**WebSphere|Managed JDBC Connections(**관리되는 **DBMS** 연결**)|Connection Close(**연결 종료**):Average Response Time (ms)(**평균 응답 시간**(ms))**

연결 종료 요청의 평균 응답 시간

**WebSphere|Managed JDBC Connections(**관리되는 **DBMS** 연결**)|Connection Close(**연결 종료**):Responses Per Interval(**간격당 응답 수**)**

간격당 연결 종료 응답의 수

**WebSphere|Managed JDBC Connections(**관리되는 **JDBC** 연결**)|Connection Request(**연결 요청**): Average Response Time (ms)(**평균 응답 시간**(ms))**

평균 JDBC 연결 가져오기 요청 응답 시간

**WebSphere|Managed JDBC Connections(**관리되는 **DBMS** 연결**)|Connection Request(**연결 요청**):Responses Per Interval(**간격당 응답 수**)**

간격당 JDBC 연결 요청의 수

**WebSphere|Web Container(**웹 컨테이너**):Aggregate Requests(**요청 집계**)**

호출된 모든 웹 컨테이너 요청의 집계

**WebSphere|Web Container(**웹 컨테이너**):Average Service Request Time (ms)(**평균 서비스 요청 시간**(ms))**

응용 프로그램 서버에 대한 모든 요청의 평균 응답성

참고: "평균 서비스 요청 시간"과 "평균 서비스 응답 시간"은 동일한 메트릭을 나타냅니다.

**WebSphere|Web Container(**웹 컨테이너**):Service Requests Per Interval(**간격당 서비스 요청 수**)**

응용 프로그램 서버에 대한 간격당 요청 수

**WebSphere|Web Container(**웹 컨테이너**):Servlet Exception Count(**서블릿 예외 수**)**

서블릿(또는 JSP) 요청을 발송하는 동안 발생한 처리되지 않은 서블릿 예외

**WebSphere|Web Container(**웹 컨테이너**)|Individual Requests(**개별 요청**)|<servletclassname>:Aggregate Requests(**요청 집계**)**

지정된 서블릿 클래스 이름에 대해 응용 프로그램 서버에 수행된 요청의 집계

**WebSphere|Web Container(**웹 컨테이너**)|Individual Requests(**개별 요청**)|<servletclassname>: Average Response Time (ms)(**평균 응답 시간**(ms))**

응용 프로그램 서버에 대한 요청의 평균 응답 시간(서블릿 클래스 이름별)

**WebSphere|Web Container(**웹 컨테이너**)|Individual Requests(**개별 요청**)|<servletclassname>:Concurrent Invocations(**동시 호출**)**

동시 호출 수

**WebSphere|Web Container(**웹 컨테이너**)|Individual Requests(**개별 요청**)|<servletclassname>:Errors Per Interval(**간격당 오류 수**)**

간격당 오류 수(서블릿별)

**WebSphere|Web Container(**웹 컨테이너**)|Individual Requests(**개별 요청**)|<servletclassname>:Responses Per Interval(**간격당 응답 수**)**

서블릿 클래스 이름별로 수행된 간격당 응답 수

**WebSphere|Web Container(**웹 컨테이너**)|Individual Requests(**개별 요청**)|<servletclassname>:Stall Count(**중단 수**)**

서블릿 클래스 이름별 중단 수

## <span id="page-28-0"></span>**WebSphere 7** 메트릭

다음 메트릭은 WebSphere 7 에만 적용됩니다.

#### **WebSphere|Managed DBMS Connections(**관리되는 **DBMS** 연결**):Aggregate Connections Opened/Closed Count(**열린**/**종결된 연결 수 집계**)**

WebSphere "관리되는 RDB" 지원에서 사용한 데이터베이스(DBMS) 관련 연결의 집계. 이 지원은 기본적으로 컨테이너로 관리되는 지속성 및 관련 동작의 일부로 호출됩니다.

### **WebSphere|Managed DBMS Connections(**관리되는 **DBMS** 연결**):Currently Active Connections Count(**현재 활성 연결 수**)**

WebSphere 에서 현재 사용 중인 JDBC 연결의 수. 이러한 연결은 다음과 같은 항목에 사용될 수 있습니다.

- HTTP 세션 개체
- 컨테이너로 관리되는 지속성
- WebSphere 관리되는 JDBC 세션을 사용하는 기타 동작

**WebSphere|Managed DBMS Connections(**관리되는 **DBMS** 연결**)|Connection Request(**연결 요청**):Average Response Time (ms)(**평균 응답 시간**(ms))**

WebSphere "관리되는 RDB" 지원의 일부로 백엔드 데이터베이스(DBMS)로 전송되는 요청의 평균 응답 시간

**WebSphere|Managed DBMS Connections(**관리되는 **DBMS** 연결**)|Connection Request(**연결 요청**):Responses Per Interval(**간격당 응답 수**)**

WebSphere "관리되는 RDB" 지원의 일부로 15 초 간격 동안 백엔드 데이터베이스로 전송되는 요청 수

### **WebSphere|Managed DBMS Connections(**관리되는 **DBMS** 연결**)|Connection Close(**연결 종료**):Average Response Time (ms)(**평균 응답 시간**(ms))**

WebSphere "관리되는 RDB" 지원의 일부로 백엔드 데이터베이스에 대한 연결을 종료할 경우 평균 응답 시간. 데이터베이스 요청의 종료 중에 발생하는 오버헤드 양에 대한 근사값을 제공합니다.

#### **WebSphere|Managed DBMS Connections(**관리되는 **DBMS** 연결**)|Connection Close(**연결 종료**):Responses Per Interval(**간격당 응답 수**)**

WebSphere "관리되는 RDB" 지원의 일부로 백엔드 데이터베이스에 대해 실행되는 연결 종료의 총 수

### **WebSphere|Managed DBMS Connections(**관리되는 **DBMS** 연결**):Aggregate Connection Errors Count(**연결 오류 수 집계**)**

WebSphere "관리되는 RDB" 지원의 일부로 백엔드 데이터베이스에 연결하는 동안 발생한 연결 오류의 합계

### **WebSphere|Managed DBMS Connections(**관리되는 **DBMS** 연결**):Connection Errors Per Interval(**간격당 연결 오류**)**

WebSphere "관리되는 RDB" 지원의 일부로 데이터베이스 연결하는 동안 15 초 간격 동안 발생하는 오류 수. 이 수가 급격히 증가하면 대개 데이터베이스의 작동이 중단되었거나 데이터베이스의 물리적 연결(네트워크, 채널 등)이 실패했음을 나타냅니다.

# <span id="page-30-0"></span>부록 B: 질문과 대답

이 섹션은 다음 항목을 포함하고 있습니다.

확장을 사용하여 내 [WebSphere Application Server](#page-30-1) 를 모니터링해야 하는 이유는 [무엇입니까](#page-30-1)? (페이지 31) [대시보드에](#page-31-0) 빈 패널이 있는 이유는 무엇입니까? (페이지 32) 설명서에 메트릭 중 일부가 없는 이유는 [무엇입니까](#page-31-1)? (페이지 32)

# <span id="page-30-1"></span>확장을 사용하여 내 **WebSphere Application Server** 를 모니터링해야 하는 이유는 무엇입니까**?**

## 증상

확장을 사용하여 내 WebSphere Application Server 를 모니터링해야 하는 이유는 무엇입니까?

## 해결 방법

확장은 IBM WebSphere 개발 팀이 제공한 세부 정보를 바탕으로 다양한 WebSphere 작업을 모니터링합니다. 이 확장은 IBM 에서 성능에 중요하다고 간주한 작업을 모니터링합니다. 또한 이 확장에는 다음과 같은 다른 특성에 대한 성능 메트릭을 모니터링할 수 있는 미리 구성된 대시보드가 있습니다.

- GC 힙
- 소켓 대역폭
- 파일 입력/출력 속도
- JSP / 서블릿 / JDBC 성능

## <span id="page-31-0"></span>대시보드에 빈 패널이 있는 이유는 무엇입니까**?**

#### 증상

대시보드에 빈 패널이 표시되는 이유는 무엇입니까?

#### 해결 방법

대시보드는 확장에서 제공하는 일반적인 성능 메트릭 집합을 표시하기 위해 생성되었습니다. 사용자의 응용 프로그램에서 해당 메트릭을 사용하지 않는 경우 빈 패널이 표시됩니다. 응용 프로그램 환경에 맞게 대시보드와 확장을 사용자 지정하려면 CA Technologies 전문 서비스에 문의하십시오.

## <span id="page-31-1"></span>설명서에 메트릭 중 일부가 없는 이유는 무엇입니까**?**

#### 증상

설명서에 나와 있는 메트릭 중 일부가 표시되지 않는 이유는 무엇입니까?

#### 해결 방법

사용자의 응용 프로그램에서 사용하는 WebSphere 리소스/구성 요소에 대한 성능 데이터만 표시됩니다.